## WEB受付方法 (インフルエンザワクチン)

## 鶴ヶ島医院 R3年度ver

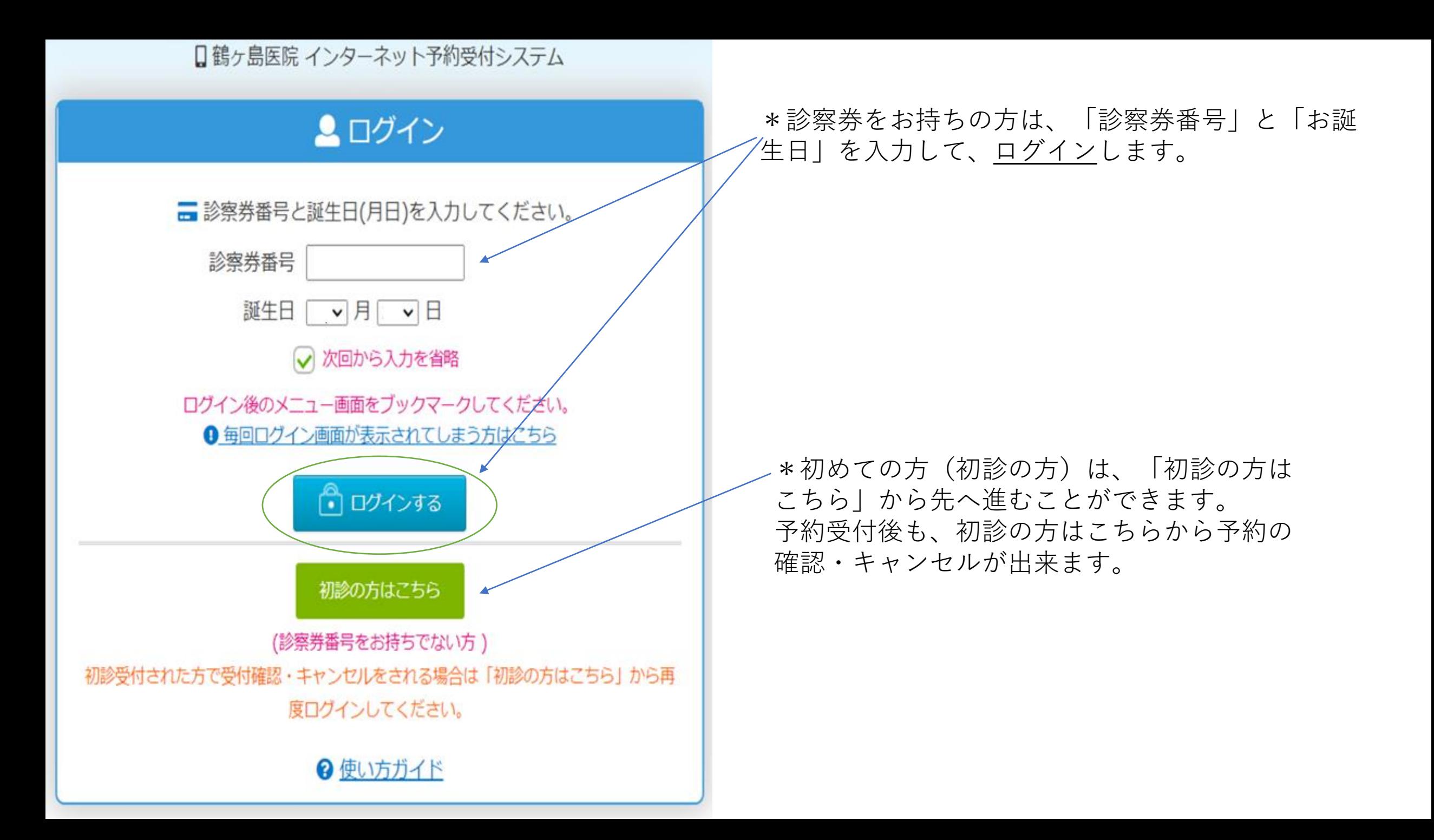

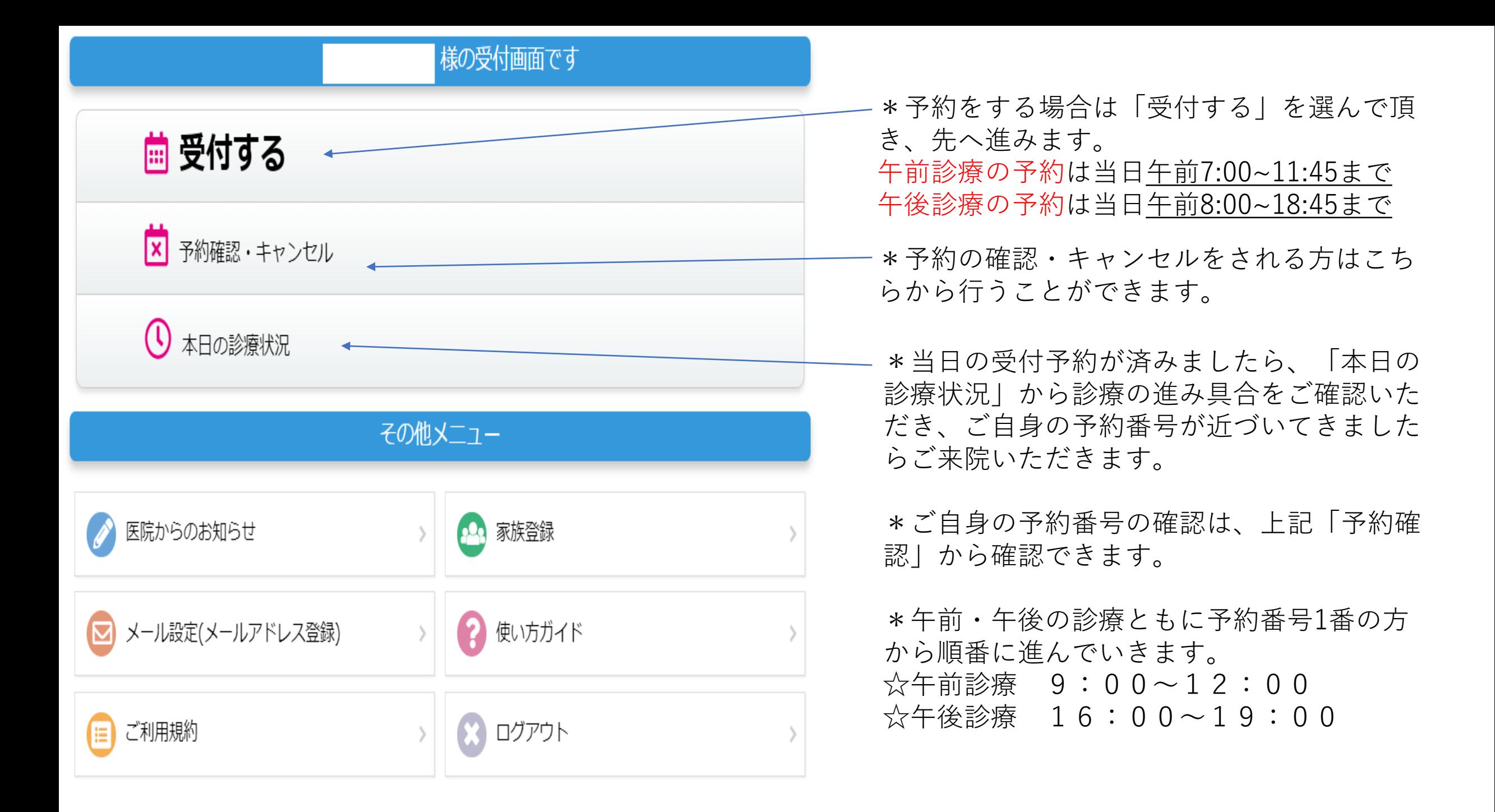

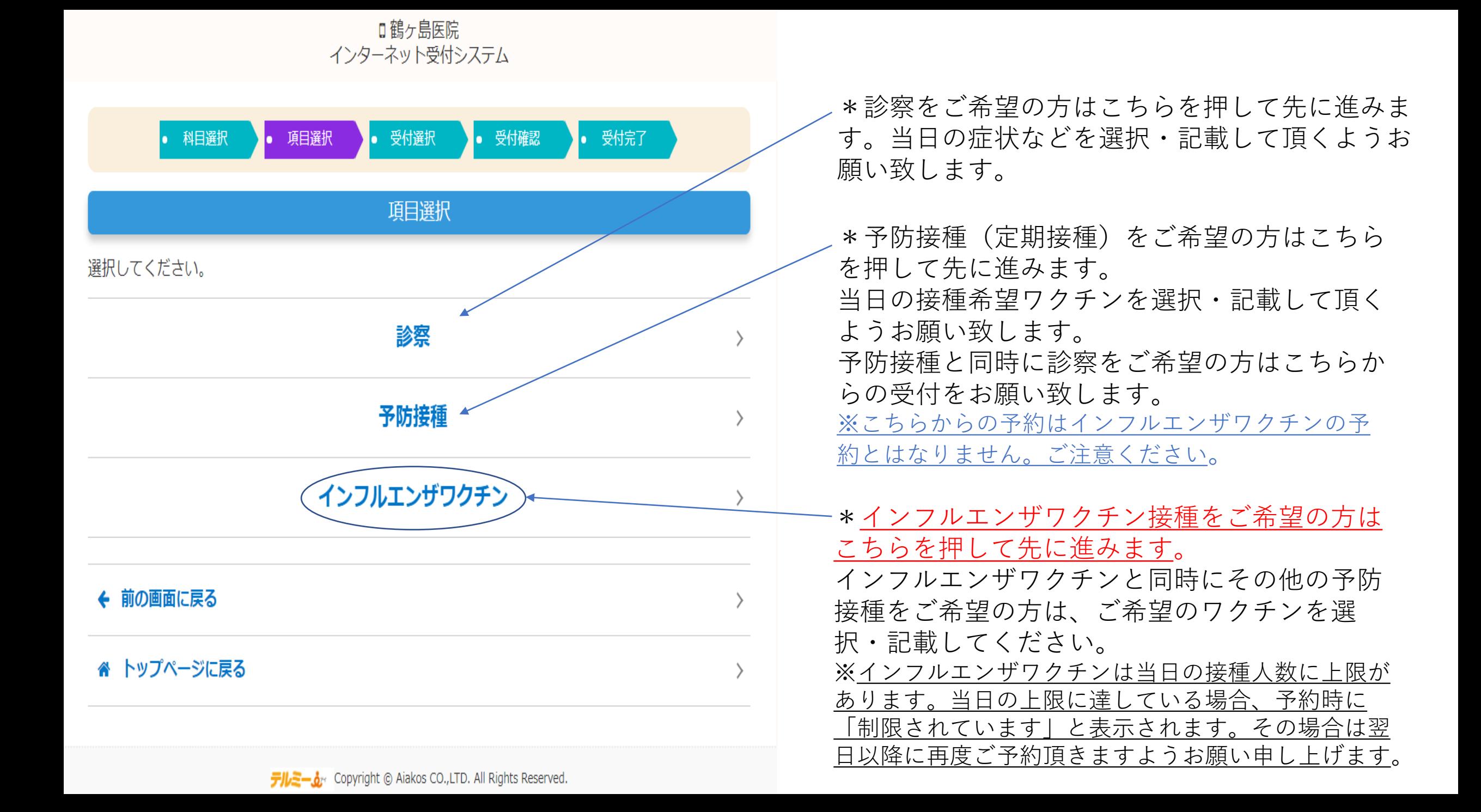

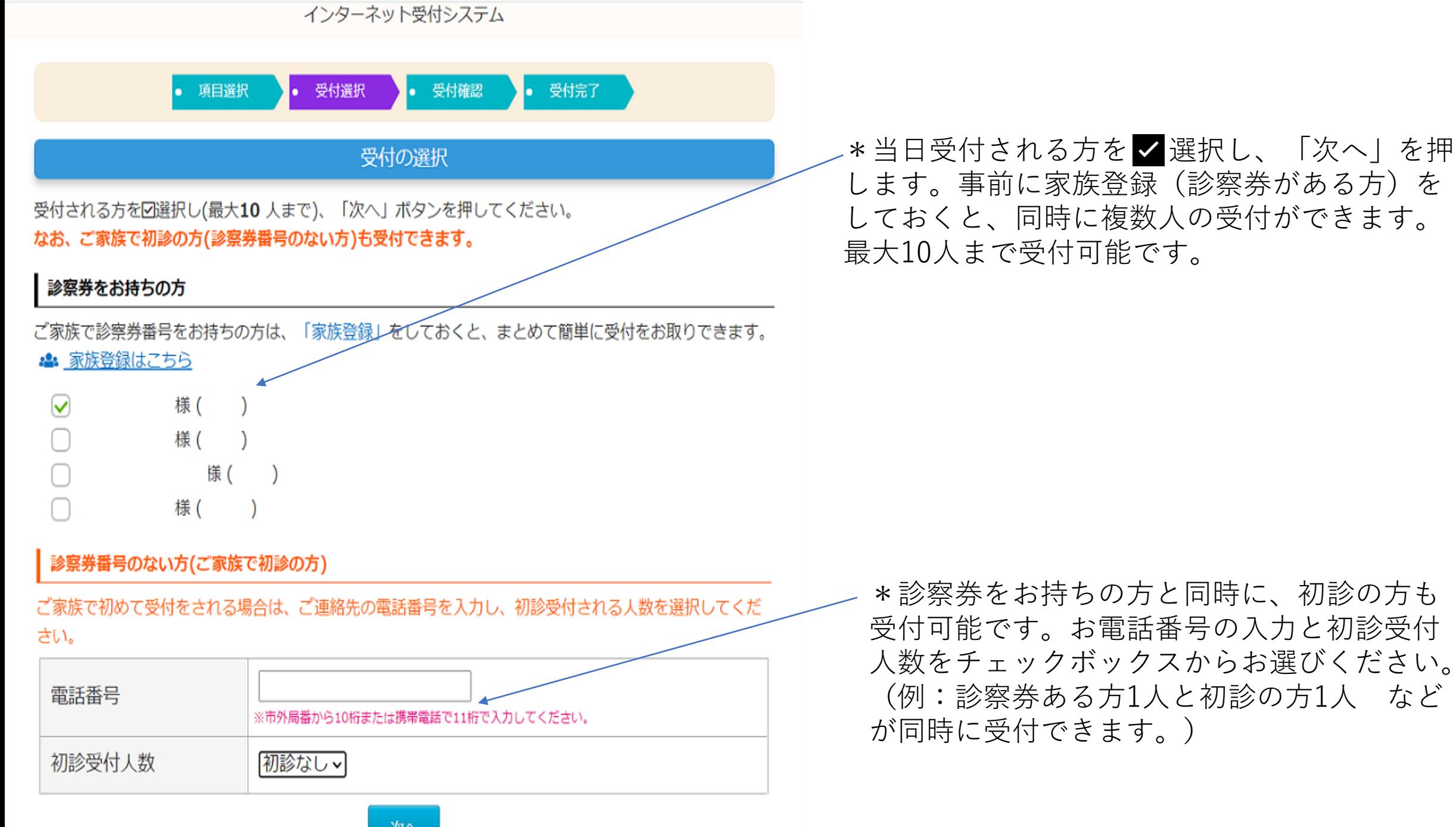

次へ

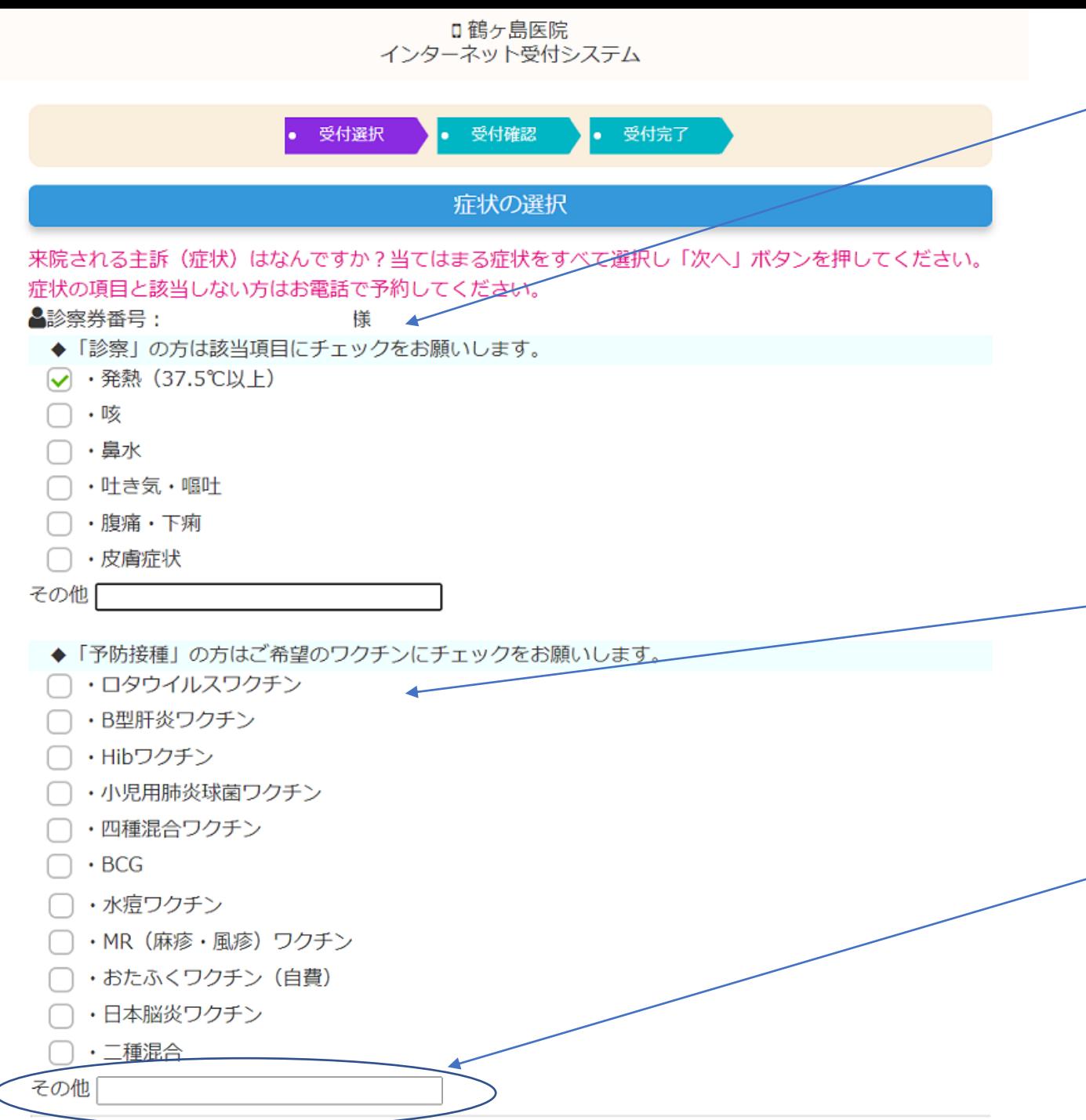

\*「診察」の方は来院される主訴(症状)を、当 てはまる症状を✅選択してください。項目は複 数選択可能です。 当てはまる項目がない場合、その他カッコ内へ症

状の記載をお願いします。 (例」その他「アレルギー症状」)

選択・記載が済みましたら「次へ」を押して先に 進みます。

※予防接種と診察を同時にご希望の方は、項目選択の 時点で「予防接種」を選択し、症状・希望のワクチン 両方の項目を選択してください。

\*「予防接種」もしくは「インフルエンザワクチ ン」の方は接種希望のワクチンを選択してくださ い。項目は複数選択可能です。

※中学3年生までは予防接種に"必ず母子手帳"が必要で す。お忘れすると接種できません。

\*希望のワクチン項目がない場合は(インフルエ <u>ンザワクチンや子宮頸がんなど</u>)、その他カッコ 内へ希望のワクチンを記載してください。 (例:その他「インフルエンザワクチン」) 選択・記載が済みましたら「次へ」を押して先に 進みます。

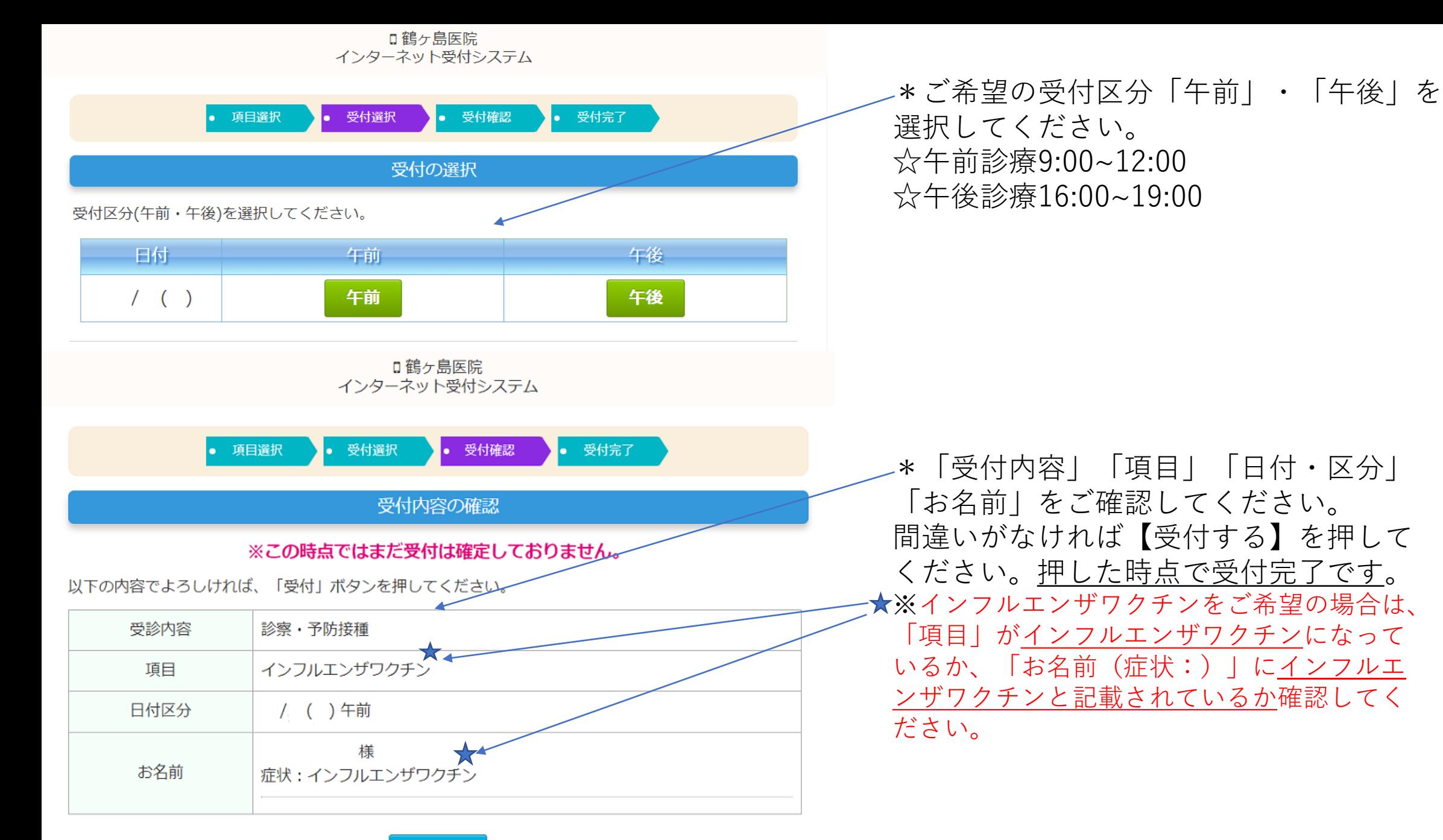

受付する

## ロ鶴ヶ島医院 インターネット受付システム

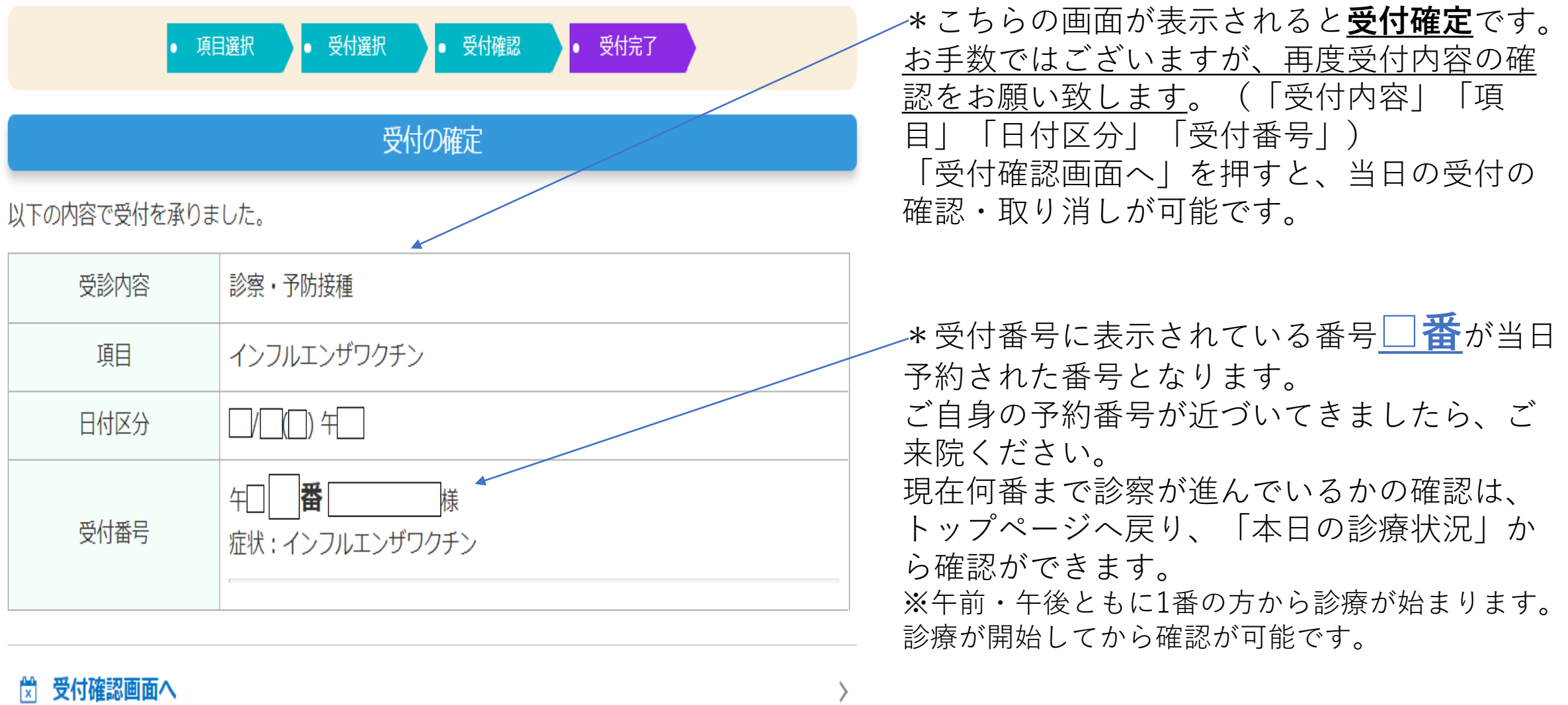

" トップページに戻る